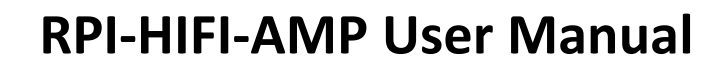

## **1**、**Overview**

inno

The RPI-HIFI-AMP module is a high-quality, highly efficient 25W Class-D power amplifier for the Raspberry Pi. you can get a stereo audio system by mount it onto your Raspberry Pi. You only thing you have to do is connect your loudspeakers to our module. It's the ideal choice for small room audio system.

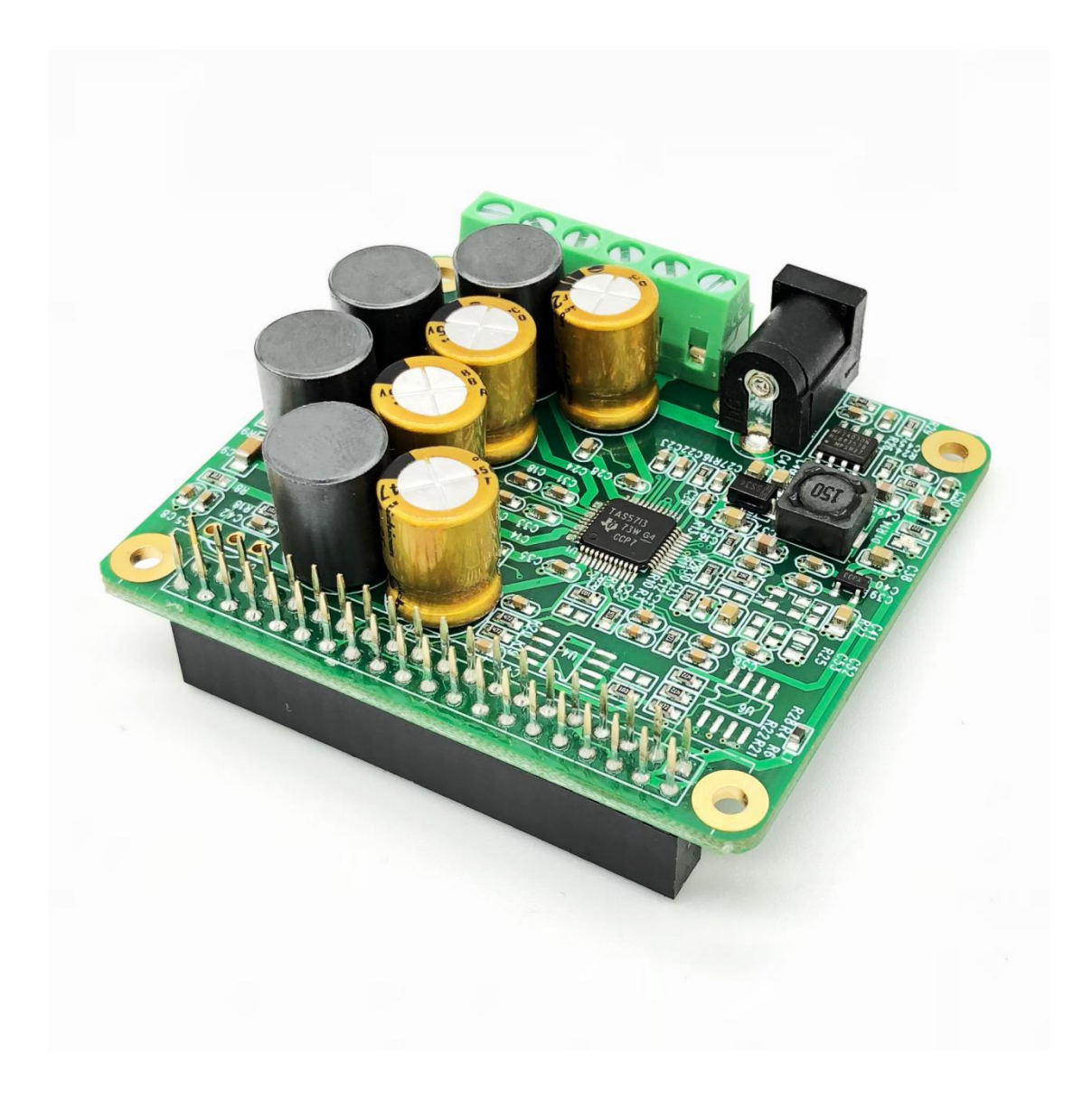

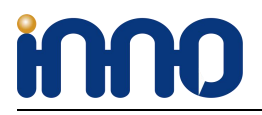

# **2**、**Functions and Features**

- 1, Up to 25W output power.
- 2, Capable of driving 4 Ohm speakers or higher.
- 3, Fully controllable from the Raspberry Pi.
- 4, Support 44.1kHz and 48kHz sample rates.
- 5, Digital-analog conversion included—no need for external DACs or sound cards.
- 6, Fully digital sound path for optimal audio performance.
- 7, Connects directly to the Raspberry Pi no additional cables needed.
- 8, Wide Power input :12-20v external power input for both RPI and module.

9, HAT size.

- 10, Up to 90% Efficient.
- 11, Integrated EEPROM for automatic configuration (Option).

### **3**、**Hardware connection**

Connect the RPI-HIFI-AMP module and RPI with 40 pin connector .While installing the module attention to align the first leg of the raspberry pi and RPI-HIFI-AMP module.

## **4**、**Software Installation**

RPI-HIFI-AMP module compatible with many Raspberry pi music playback system such as: OSMC / Max2Play / RuneAudio / Volumio / Moode / PiCorePlayer / PiMusicBox / OpenELEC etc. The user can choose a suitable for their own .

**Website:** www.inno-maker.com **Contact:** sales@inno-maker.com, support@inno-maker.com 2 Like max2play and Volumio User can easily download the latest software from the official

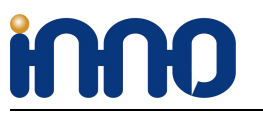

**We provide the coolest modules and design service for open source boards.**

website, follow the official user guide do some simple configuration then you can enjoy it.

#### **MAX2PLAY**

[https://www.max2play.com/en/max2play-image/#close](https://www.max2play.com/en/max2play-image/)

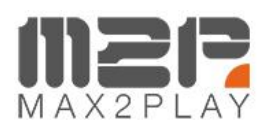

Home Featu

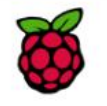

### Max2Play Raspberry Pi Image

for Raspberry Pi 1 Model A/A+/B/B+, Pi 2 Model B, Pi 3 Model B, Pi Zero

Max2Play for the Raspberry Pi based on the official Rasbian Debian Jessie-Image. After the start, the web interface can be reached through the browser at http://max2play The sound cards of all listed manufactures can be installed with only one click. If booting without connected network cable and available WiFi interface (e.g. Pi Zero, RPI3) a hotspot is started (name max2play, password mypasscode) to setup WiFi by smartphone.

Download "Max2Play Raspberry Pi ALL (SD-Card Image based on Raspbian Jessie Lite)" m2p\_rpi\_default\_244\_wps\_ap\_expand.img.zip - Downloaded 33515 times - 1 GB

#### **VOLUMIO**

<https://volumio.org/get-started/>

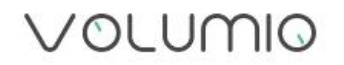

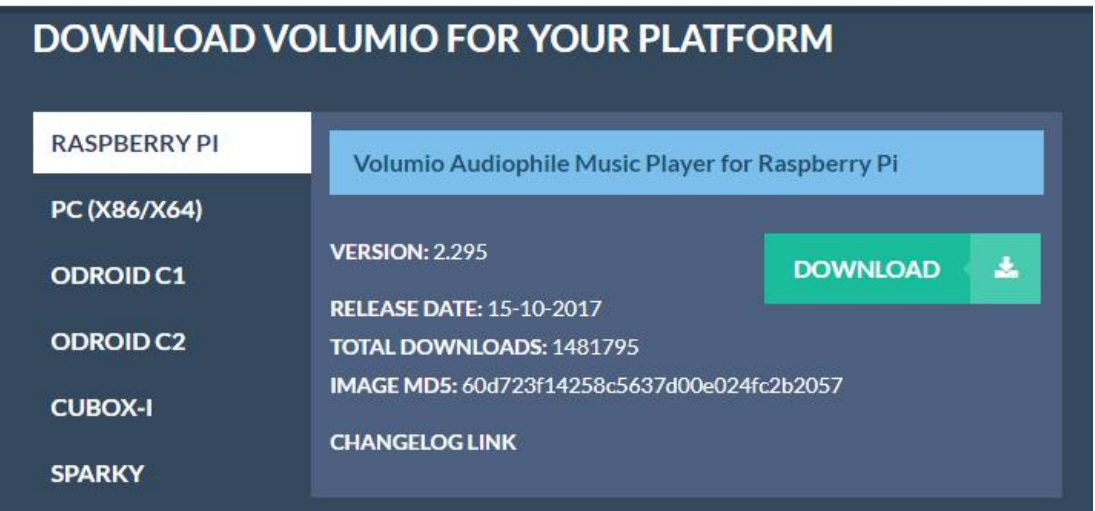

For the convenience of fast experience here we can supply Volumio preset software image: volmio-2.2.46-AMP-ok.img, operation as follows:

Prepare a capacity of more than4 GB TF card and card reader.

**KANO** 

1, Open Win32DiskImager.exe and select volmio-2.2.46-AMP-ok.img click 「write」wait for it complete .

2, Insert the TF card into the Raspberry pi then power on the system.

3, Using your smart phone or tablet or any device with wifi and browser search for wifi hotpots.

4, Connect hotspot Volumio with password *volumio2* (you can change your password once you login) the browser will automatically eject playback software UI which is based on web interface ( if you connect the hotspot successfully but for some reason browser can't pop up the playback page automatically, you can using <http://192.168.211.1> login it).

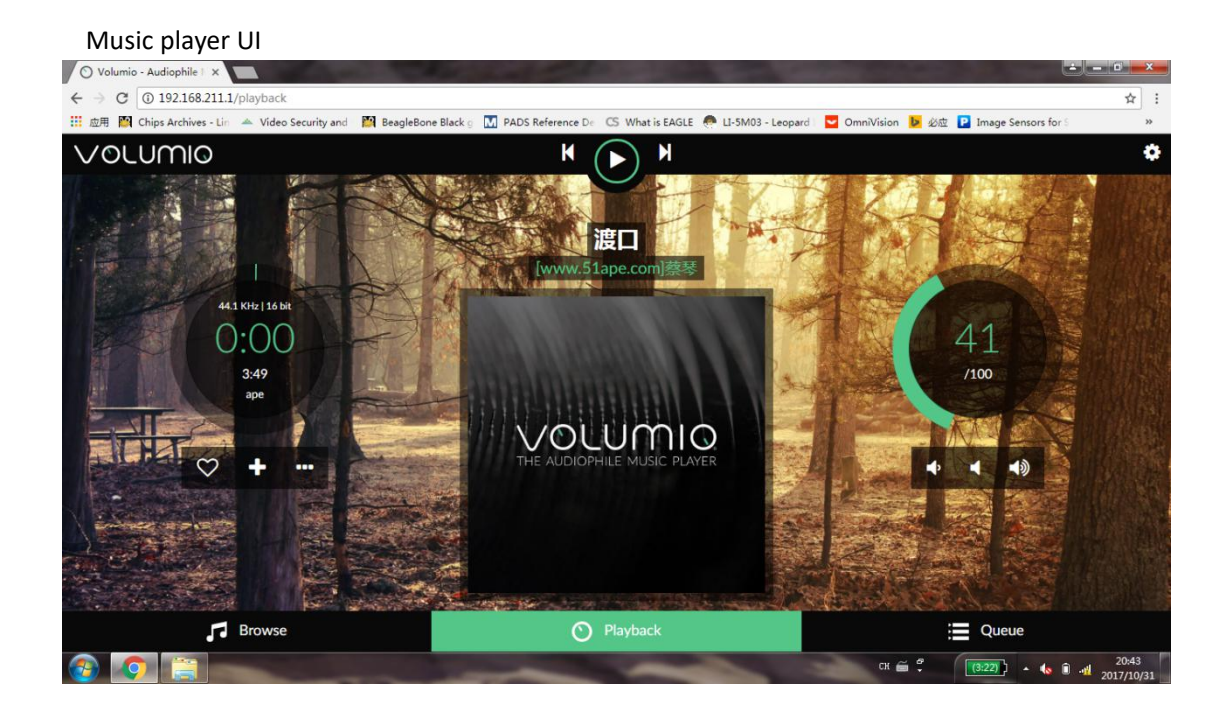

Software settings:

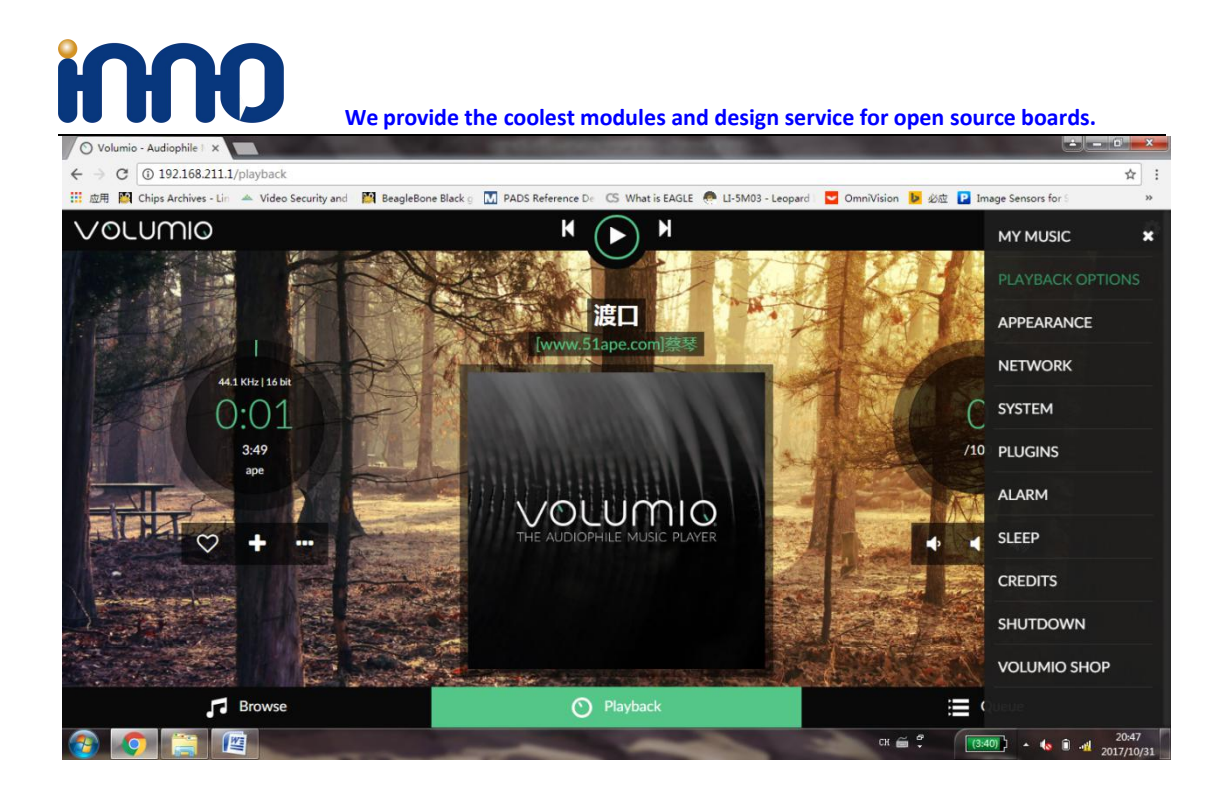

#### RPI-HIFI-AMP module hardware setting.

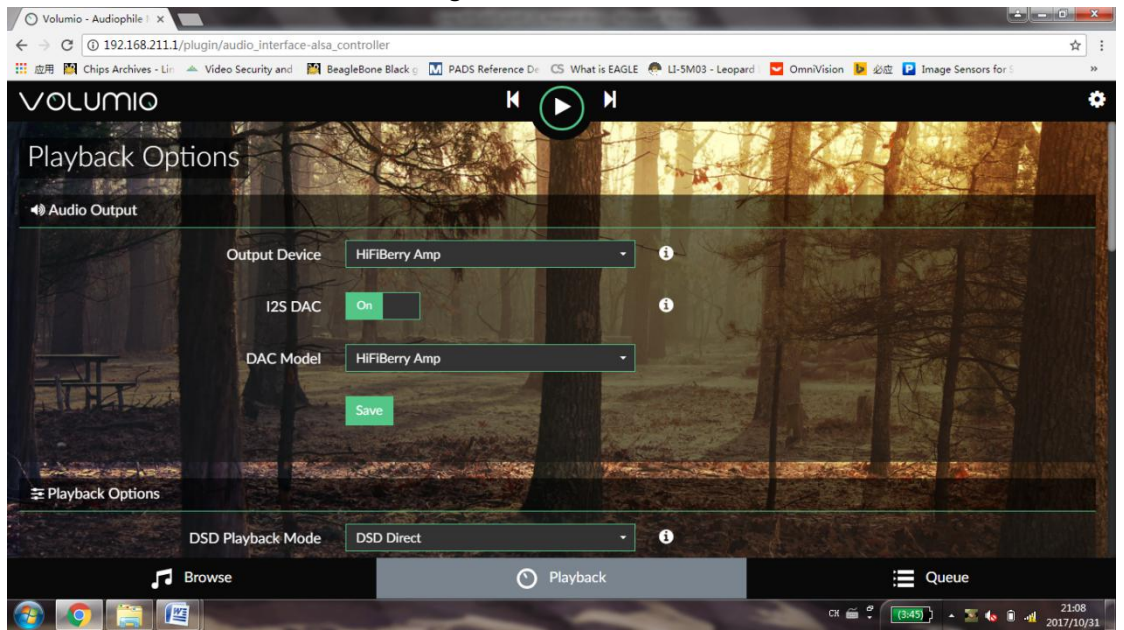

Music library select:

![](_page_5_Picture_0.jpeg)

![](_page_5_Picture_1.jpeg)

![](_page_6_Picture_0.jpeg)